## AIHA Pittsburgh Local Section Catalyst User Guide

### **Table of Contents**

| Intro | oduction                                                          | 1  |  |  |  |  |
|-------|-------------------------------------------------------------------|----|--|--|--|--|
| 1     | Accessing AIHA Catalyst – Pittsburgh Local Section                | 2  |  |  |  |  |
|       | First-Time Access for AIHA National Members                       | 2  |  |  |  |  |
|       | First-Time Access for non-AIHA National Members                   | 3  |  |  |  |  |
|       | Navigating to the Pittsburgh LS Community after First-Time Access | 4  |  |  |  |  |
| 2     | Settings and Preferences                                          |    |  |  |  |  |
|       | Updating your Profile Information                                 | 6  |  |  |  |  |
|       | Updating your Pittsburgh LS Community Notification Settings       | 6  |  |  |  |  |
| 3     | Interacting with your Colleagues                                  | 8  |  |  |  |  |
|       | Viewing Content in our Catalyst Community                         | 8  |  |  |  |  |
|       | Creating a Post                                                   | 9  |  |  |  |  |
|       | Replying to a Post                                                | 11 |  |  |  |  |
|       | Adding a Document to the Library                                  | 12 |  |  |  |  |

### Introduction

AIHA's Catalyst is an online community and virtual meeting place. Catalyst is an efficient and effective method of communication.

The AIHA Pittsburgh local section has created a separate Catalyst community where local section members can communicate and collaborate. The section is called "Pittsburgh LS Members."

This quick start guide provides instructions for:

- 1) Accessing our Catalyst community,
- 2) Setting your personal preferences, and
- 3) Communicating with other Pittsburgh local section members by creating posts, replying to posts, and uploading documents to our library.

If you have further questions about Catalyst or this guide, please contact Josh Maskrey at 412-694-7059 or josh.maskrey@cardno.com.

# 1 Accessing AIHA Catalyst – Pittsburgh Local Section

All AIHA Pittsburgh members are loaded into the Catalyst member database regardless of AIHA National membership status. The first-time access process is different for AIHA National members and non-AIHA national members.

#### First-Time Access for AIHA National Members

- Go to: http://community.aiha.org/home
- At the login screen below, input your AIHA National username and password
  - Tip: Your username is the first initial of your first name and your last name, without any spaces (unless you changed it)

| рі | lease enter your sign in credentials below. This will allow us to<br>re-fill forms for you, based on the knowledge we already have<br>i you as a customer of AIHA.                         |
|----|----------------------------------------------------------------------------------------------------|
|    | La jmaskrey                                                                                                    |
|    | <b>≙</b>                                                                                                    |
|    | Login                                                                                                    |
|    | Forgot Password?                                                                                                    |
|    | New Customer? Click here                                                                                                    |
| lo | eminder! AIHA upgraded the website login process. If you haven't<br>gged in recently, you'll need to get your new username (it is no longer<br>our email address) and reset your password: |
|    | ep1: Click the "Forgot Password?" link under the blue Login button. DO<br>DT select "New Customer" if you are a current AIHA member.                                                       |
|    | ep 2: Input the email address where you receive all of your AIHA<br>mmunications and click the Submit button.                                                                              |
|    | ep 3: Receive an email with your new Username and a link to reset<br>our password.                                                                                                    |

#### First-Time Access for non-AIHA National Members

- Go to: <u>http://community.aiha.org/home</u>
- Click "Forgot Password?" on the login screen (highlighted below)
- You will receive an e-mail from AIHA with your login credentials, including your password

|               | s for you, based on the knowledge we already have<br>customer of AIHA.                                                                                   |
|---------------|----------------------------------------------------------------------------------------------------|
| 💄 jmaskre     | у                                                                                                    |
| <b>a</b>      |                                                                                                    |
|               | Login                                                                                                    |
|               | Forgot Password?                                                                                                    |
|               | New Customer? Click here                                                                                                    |
| ogged in rece | HA upgraded the website login process. If you haven't<br>ently, you'll need to get your new username (it is no longer<br>dress) and reset your password: |
|               | he "Forgot Password?" link under the blue Login button. DO<br>New Customer" if you are a current AIHA member.                                            |
|               | the email address where you receive all of your AIHA<br>ons and click the Submit button.                                                                 |
| Step 3: Recei | ve an email with your new Username and a link to reset                                                                                                   |

• If you do not receive a password or your password does not work, e-mail Liz Kincheloe at <u>Lkincheloe@aiha.org</u> and describe your access problem.

#### Navigating to the Pittsburgh LS Community after First-Time Access

• Once logged in, you will be asked to review and agree to the Catalyst code of conduct. After that, your Catalyst homepage will appear.

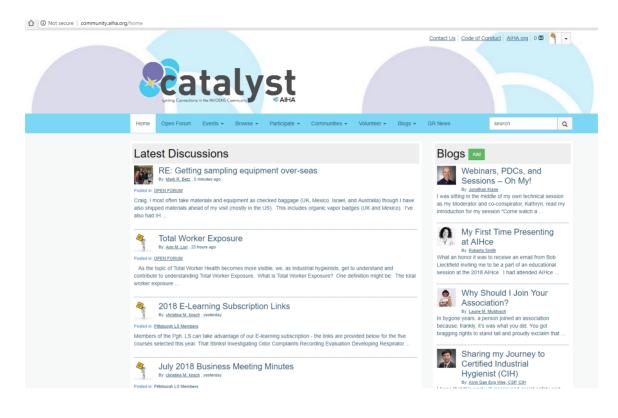

- Click the "Communities" tab on the toolbar
- Click the "My Communities" option

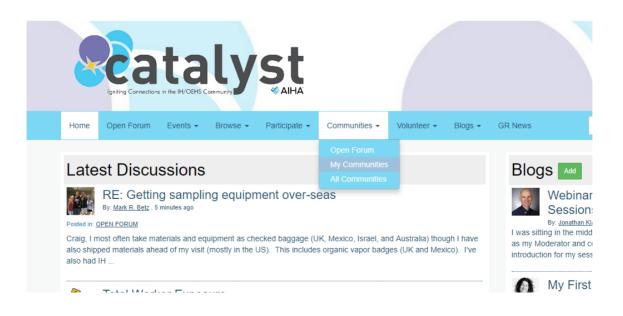

• Locate the "Pittsburgh LS Members" community and click it (highlighted below, note that yours may be in a different position dependent on what communities you are a member of)

| Catal<br>Barling Connections in the INFORMS Comme                                                         |                                     |                            |                                |               |
|----------------------------------------------------------------------------------------------------|-------------------------------------|----------------------------|--------------------------------|---------------|
| Home Open Forum Events - Bro                                                                              | rowse • Participate • Communities • | Volunteer - Blogs - GR New | ws search                      | Q             |
| Communities / My Communities                                                                              |                                     |                            |                                |               |
| My Communities                                                                                            |                                     |                            |                                |               |
| Open Forum - Members O<br>Let's get the conversation started!<br>member last person joined 48 seconds ago | )nly!                               |                            | Discussions 12K Libraries 64 M | tembers 72K   |
| 3 total                                                                                                   | All Community Types   Commun        | nities to which I belong   | Alphabetical • 5               | 50 per page 🔹 |
| AIHce 2018 First Timers                                                                                   |                                     |                            | Discussions 7 Libraries 4      | Members 383   |
| Open Forum - Members O<br>Let's get the conversation started!<br>member last person joined 48 seconds ago | )nly!                               |                            | Discussions 12K Libraries 64 M | tembers 72K   |
| Pittsburgh LS Members<br>Pittsburgh LS Members<br>Latrens Latrerson Joined 22 days ago                    |                                     |                            | Discussions 2 Libraries 1      | Members 195   |
|                                                                                                    | © 2018 American Industrial Hyoier   | - Annual distance and      |                                |               |

• You will now be at our PGH LS Catalyst page

|                                                                                                    | Contact Us   Code of Conduct   AlHA.org   0 🗠   👇                                                                                  | • |
|----------------------------------------------------------------------------------------------------|----------------------------------------------------------------------------------------------------|---|
|                                                                                                    |                                                                                                    |   |
| Home Open Forum Events - Browse - Participate - Communities -                                                                                                    | - Volunteer - Blogs - GR News search                                                                                               | ٩ |
| Communities / Community Home                                                                                                    |                                                                                                    |   |
| Pittsburgh LS Members • Settings                                                                                                    |                                                                                                    |   |
| Community Home Discussion 2 Library 1 Events 0 Members                                                                                                    | 8                                                                                                    |   |
|                                                                                                    |                                                                                                    |   |
| Add pol                                                                                                    |                                                                                                    |   |
| Please contact us if you are not a member of this Committee and are interested in                                                                                                    | n joining.                                                                                                    |   |
| Latest Discussion Posts M                                                                                                    | Catalyst Rules                                                                                                    |   |
| 2018 E-Learning Subscription Links     writeria M sreak justimaty     Members of the Pph. LS can take advantage of our E-learning subscription - the links                                        | offer alternative solutions and back up<br>your argument with resources.                                                           |   |
| are provided below for the five courses selected this year. This Stinks Investigating<br>Odor Complaints Recording Evaluation Developing Respirator                                               | Post relevant content for the purpose<br>of the IH/OEHS profession.                                                                |   |
| July 2018 Business Meeting Minutes                                                                                                    | Avoid abusive, profane, threatening<br>or offensive language.                                                                      |   |
| July 2016 DUSITIESS Weeting Windues     Vertration M. Nood, vertinates     Vertration M. Nood, vertinates     The Local Section held their Summer Business Meeting on July 12, 2018 - the meeting | Respect intellectual property. Cite<br>what's not your own.                                                                        |   |
| minutes are now available and attached for your review. Please reply with any<br>comments or questions. Thanks! Christy Kirsch Corresponding                                                      | Self-promotion/advertising is not allowed. <u>Contact Us</u> for permissible advertising.     Be respectful. There's no such thing |   |
|                                                                                                    | as a stupid question.  Figure Enjoy and engage often 1                                                                             |   |
| More                                                                                                    |                                                                                                    |   |
| Announcements                                                                                                    |                                                                                                    |   |
| Add Announcement Create a new announcement for display here.<br>Add Announcement                                                                                                    |                                                                                                    |   |
|                                                                                                    | Latest Shared Files                                                                                                    |   |
|                                                                                                    | July 2018 Business Meeting Minutes<br>By: <u>pristing M. Lingo</u> yesterday                                                       |   |
|                                                                                                    | The Executive Committee held their summer business meeting at Steel Cactus in the<br>South Side on July                            |   |
|                                                                                                    | More                                                                                                    |   |
|                                                                                                    | more                                                                                                    |   |

### 2 Settings and Preferences

#### **Updating your Profile Information**

- Click the arrow on the top right of the page and select "Profile"
- You will be directed to a page where you can add your personal and professional information, including items like a profile picture, short biography, professional work history, education, and more.

| ×         | cat.                                            | alv            | st            |                          |                     |         |           | Joshua R. Ma:<br>jmsk009@gmail.co<br>76% |                  |
|-----------|-------------------------------------------------|----------------|---------------|--------------------------|---------------------|---------|-----------|------------------------------------------|------------------|
| Home      | Igniting Connections in the IH,                 |                |               | Communities <del>-</del> | Volunteer -         | Plane   | GR News   |                                          | Logou            |
|           | es / My Communities                             | its + Browse + | Participate + | Communities +            | volunteer +         | Blogs + | GR News   | search                                   |                  |
| My C      | Communiti                                       | 00             |               |                          |                     |         |           |                                          |                  |
| 1 total   | Johnnunnu                                       | 65             |               |                          |                     |         |           |                                          |                  |
| Let's get | The conversation started                        | 1              |               |                          |                     |         | Discussio | ns 1.2K Libraries                        | s 64 Members 7.2 |
| 3 total   |                                                 | Q All Commun   | ity Types     | • Communi                | ties to which I bel | long    | Alphab    | etical                                   | ▼ 50 per page    |
|           | e 2018 First Til<br>last person joined 3 months |                |               |                          |                     |         | Disc      | cussions 7 Librari                       | ies 4 Members 3  |
|           |                                                 |                |               |                          |                     |         | Discussio | ns <b>1.2K</b> Libraries                 | s 64 Members 7.2 |
| member    | last person joined 11 secon                     | ds ago         |               |                          |                     |         |           |                                          |                  |
| Ditte     | ourgh LS Meml                                   | bers           |               |                          |                     |         | Dire      | ussions 3 Librari                        | ies 1 Members 1  |

#### Updating your Pittsburgh LS Community Notification Settings

- Catalyst allows you to customize how you receive notifications when members interact in the online community.
- Click the "Settings" icon on the Pittsburgh LS Community homepage

| Landras                               | atalyst                               | X                                                   | Contact Us C                     | ode of Conduct   AlHA.org   0 🕿   🝧 👻 |
|---------------------------------------|---------------------------------------|-----------------------------------------------------|----------------------------------|---------------------------------------|
| Home Open                             | Forum Events - Browse - Participat    | e ← Communities ← Volui                             | nteer 🕶 Blogs 👻 GR News          | search Q                              |
| Communities / Co                      | mmunity Home / Discussion             |                                                     |                                  |                                       |
| Pittsbur                              | gh LS Members 🔹                       | ngs                                                 |                                  |                                       |
| Administration<br>Settings<br>Members | Status<br>Community admin and member: | Members 155                                         |                                  |                                       |
| Reports<br>Email Community Members    | Email Notifications                   |                                                     |                                  |                                       |
| Moderation (0)                        | jmsk009@gmail.com Change              | Most Recently Updated                               | Posts in my communities          | 50 per page V Post New Message        |
| Events<br>Manage Events               | Real Time                             | Replies                                             | Last Post                        |                                       |
| Volunteer                             | Daily Digest<br>Plain Text            | 0                                                   | vesterday by christine M. kirsch |                                       |
| Manage Opportunities                  | No Email                              | 0                                                   | vesterday by christine M. kirsch |                                       |
| Poll<br>Manage Polls                  |                                       | erican Industrial Hygiene Asso<br>Powered by Higher | -                                |                                       |

- Under e-mail notifications you have four options:
  - Real Time: as members post and reply to messages, you will receive an e-mail
  - o Daily Digest: you will receive a summary e-mail once per day
  - Plain Text: you will receive a summary e-mail once per day with only the text portions of the messages. All graphics, images and videos will not be sent.
  - No Email: you will not receive notifications via e-mail.

# 3 Interacting with your Colleagues

#### Viewing Content in our Catalyst Community

• Click the "Discussion" tab to view all ongoing discussions in our community

| Period Connections at the IN/OEHS Community        |                                    | Contact Us                       | Code of Conduct AlHA.org 0 🕿 脊 | • |
|----------------------------------------------------|------------------------------------|----------------------------------|--------------------------------|---|
| Home Open Forum Events - Browse - Participate      | Communities      Volunte           | eer                              | search C                       | 2 |
| Communities / Community Home / Discussion          |                                    |                                  |                                |   |
| Community Home Discussion (2) Library (1) Events ( |                                    |                                  |                                |   |
| 1 to 2 of 2 threads (2 total approved posts)       | Mart Describe Hadated              | Deste is not communities         |                                |   |
|                                                    | Most Recently Updated •            | Posts in my communities •        | 50 per page   Post New Message |   |
| Thread Subject                                     | Replies                            | Last Post                        |                                |   |
| 2018 E-Learning Subscription Links                 | 0                                  | yesterday by christine M. kirsch |                                |   |
| July 2018 Business Meeting Minutes                 | 0                                  | vesterday by christine M. kirsch |                                |   |
|                                                    |                                    |                                  |                                |   |
| @ 2040 Av                                          | nerican Industrial Hygiene Associa | ation All rights recorded        |                                |   |
| © 2010 All                                         | Powered by Higher L                | -                                |                                |   |

| Catalyst<br>Inter Correctors of the MI/OEHS Community         | Contact Us Code of Conduct AlHA.org 0 🕸 🍸 📼 |
|---------------------------------------------------------------|---------------------------------------------|
| Home Open Forum Events + Browse + Participate + Communities + | Volunteer + Blogs + GR News search Q        |
| Communities / Community Home / Library                        |                                             |
| Community Home Discussion 2 Library 1 Events 0 Members 153    |                                             |
| 1 Entries                                                     | Create New Library Entry                    |
| Folders                                                       | Folder Contents                             |
| 🕵 New 🥵 New Child 🗙 Delete 👗 🌇 🎕 🖉                            | 🕜 New 📃 View 🗙 Delete 🐇 🌋                   |
| Pittsburgh LS Members                                         | July 2018 Business Meeting Minutes          |
| © 2018 American Industrial Hygien<br>Powered by H             |                                             |

• Click the "Library" tab to access documents uploaded by our members.

#### **Creating a Post**

• To create a post to share with all of our members, click the green "Post New Message" button under the discussion tab.

| Pittsburgh LS Members •                                               | ₽ Settings            |                                                                      |
|-----------------------------------------------------------------------|-----------------------|----------------------------------------------------------------------|
| Community Home Discussion (2) Library (1) EV                          | vents 0 Members 155   |                                                                      |
| 1 to 2 of 2 threads (2 total approved posts)                          | Most Recently Updated | Posts in my communities                                              |
|                                                                       |                       |                                                                      |
| Thread Subject                                                        | Replies               | Last Post                                                            |
| Thread Subject<br>2018 E-Learning Subscription Links                  | Replies<br>0          | Last Post yesterday by christine M. Kirsch                           |
|                                                                       |                       |                                                                      |
| 2018 E-Learning Subscription Links                                    | 0                     | <u>yesterday</u> by <u>christine M. kirsch</u>                       |
| 2018 E-Learning Subscription Links July 2018 Business Meeting Minutes | 0                     | yesterday by christine M. kirsch<br>yesterday by christine M. kirsch |

• You will then be routed to a message posting application. The application has basic word processing features and allows you to write and edit text, insert hyperlinks and images, and change the font characteristics.

| Home | Open Forum    | Events +              | Browse 👻                   | Participate 👻       | Communities +     | Volunteer 👻 | Blogs + | GR News |     | search         | Q                |
|------|---------------|-----------------------|----------------------------|---------------------|-------------------|-------------|---------|---------|-----|----------------|------------------|
| Post | a Mess        | sage                  |                            |                     |                   |             |         |         |     |                |                  |
|      |               |                       |                            |                     |                   |             |         |         |     |                |                  |
|      | То            | Pittsbu               | urgh LS Membe              | ers                 |                   | -           |         |         |     |                |                  |
|      | Cross Post To | No Ad                 | ditional Discus            | sions               |                   | •           |         |         |     |                |                  |
|      | From          | Joshu                 | a R. Maskrey               |                     |                   |             |         |         |     |                |                  |
|      | Subject       |                       |                            |                     |                   |             |         |         |     |                |                  |
|      |               | Yes                   | Automatica                 | ally insert content | preview for links |             |         |         |     |                |                  |
|      |               | Edit -                |                            | iew ▼ Styles ▼      |                   |             |         |         |     |                |                  |
|      |               |                       |                            |                     | <u>A - A</u>      | - II - II   | - ×, ×  | Ω       | C d | 82 ¥ D         | Û                |
|      |               | ₫                     |                            | 0                   |                   |             |         |         |     |                |                  |
|      |               |                       |                            |                     |                   |             |         |         |     |                |                  |
|      |               |                       |                            |                     |                   |             |         |         |     |                |                  |
|      |               |                       |                            |                     |                   |             |         |         |     |                |                  |
|      |               |                       |                            |                     |                   |             |         |         |     |                |                  |
|      |               |                       |                            |                     |                   |             |         |         |     |                |                  |
|      |               |                       |                            |                     |                   |             |         |         |     |                |                  |
|      |               |                       |                            |                     |                   |             |         |         |     |                |                  |
|      |               |                       |                            |                     |                   |             |         |         |     |                |                  |
|      |               |                       |                            |                     |                   |             |         |         |     |                |                  |
|      |               |                       |                            |                     |                   |             |         |         |     |                | A                |
|      |               | ✓ Sigr                | nature                     |                     |                   |             |         |         |     |                |                  |
|      |               |                       |                            |                     |                   |             |         |         |     | C Edit Your De | efault Signature |
|      |               | Joshua M<br>Senior A  | Maskrey<br>ssociate Health | n Scientist II      |                   |             |         |         |     |                |                  |
|      |               | Cardno (<br>Pittsburg | ChemRisk<br>jh PA          |                     |                   |             |         |         |     |                | •                |
|      |               |                       |                            |                     |                   |             |         |         |     |                | ,                |
|      | Attachment(s) | Ø At                  | tach                       |                     |                   |             |         |         |     |                |                  |
|      |               | Send                  | Cancel                     |                     |                   |             |         |         |     |                |                  |
|      | V             |                       |                            |                     |                   |             |         |         |     |                |                  |

• Hit the blue "Send" button to complete your message and share your knowledge with the group

#### Replying to a Post

• To reply to a post that someone else has published, select the grey "Reply to Discussion" button on the upper right corner of the post

| 1. 2018 E-Learnin | ng Subscription Links                                                                                                    | 0 Recommend                                     |
|-------------------|----------------------------------------------------------------------------------------------------|-------------------------------------------------|
|                   | Members of the Pgh. LS can take advantage of our E-learning subscription - the links are provide                                                                                                    | Reply to Discussion 👻<br>es selected this year. |
| Actions •         | That Stinks! Investigating Odor Complaints         Recording         Evaluation     Developing Respirator Cartridge Change Schedules         Recording         Evaluation     Evaluation     Enhancing Worker Protection Through Job Hazard Analysis         Recording         Evaluation     Evaluation     The Worst Plant: A Virtual H&S Audit         Recording         Evaluation     Graphene and Safe Nano handling         Evaluation     Graphene and Safe Nano handling         Evaluation     You must complete the online evaluation in order to receive credit. On the evaluation, please indicate your subscription gro | up, Pittsburgh, in                              |
|                   | Question 3 so we know to waive the processing fee.<br>Please allow 1-2 weeks to receive email notification of your updated Education Transcript.<br><i>The deadline for submitting evaluations is January 31, 2019.</i><br>If you have any questions, please contact <u>DLAssistant@aiha.org</u> .                                                                                                    |                                                 |

• You will be routed to a similar message posting application to that used for posting messages. Remember to hit the blue "send" button to share your reply with everyone

| Post Reply    |                                                                                              |                               |
|---------------|----------------------------------------------------------------------------------------------|-------------------------------|
| То            | Pittsburgh LS Members Discussion                                                             |                               |
| From          | Joshua R. Maskrey                                                                            |                               |
| Subject       | RE: 2018 E-Learning Subscription Links                                                       |                               |
|               | Yes Automatically insert content preview for links                                           |                               |
|               | $\begin{array}{cccccccccccccccccccccccccccccccccccc$                                         | 88 ¥ D D                      |
|               |                                                                                              |                               |
|               |                                                                                              |                               |
|               |                                                                                              |                               |
|               |                                                                                              |                               |
|               |                                                                                              |                               |
|               |                                                                                              |                               |
|               |                                                                                              | A                             |
|               | <ul> <li>✓ Signature</li> </ul>                                                              |                               |
|               |                                                                                              | C Edit Your Default Signature |
|               | Joshua Maskrey<br>Senior Associate Health Scientist II<br>Cardino ChemRitek<br>Pitisburgh PA | -                             |
|               | ➤ Original Message                                                                           |                               |
| Attachment(s) | @ Allach                                                                                     |                               |
|               |                                                                                              |                               |

#### Adding a Document to the Library

• To share a document with the group, go to the "Library" tab and click the green "Create New Library Entry" button.

| Catalyst<br>Laring Connectors in the IN/OEMS Community                                                                                  | Contact Us Code of Conduct AIHA.org 0 🛣 🍧 🗸 |  |  |  |
|----------------------------------------------------------------------------------------------------|---------------------------------------------|--|--|--|
| Home Open Forum Events • Browse • Participate • Communities •                                                                           | Volunteer   Blogs   GR News  Search  Q      |  |  |  |
| Communities / Community Home / Library. Pittsburgh LS Members Settings Community Home Discussion 2 Library 1 Events 0 Members 1 Intries | 5<br>E Create New Library Entry             |  |  |  |
| Folders                                                                                                    | Folder Contents                             |  |  |  |
| 🕵 New 🕵 New Child 🗙 Delete 🖌 📸 🎕   🔗                                                                                                    | 🕜 New 📃 View 🗙 Delete 👗 🏨                   |  |  |  |
| Pittsburgh LS Members                                                                                                    | 🖄 July 2018 Business Meeting Minutes        |  |  |  |
| © 2018 American Industrial Hygiene Association. All rights reserved.                                                                    |                                             |  |  |  |

• You will be routed to a screen where you will be asked to provide a title, description and entry type for the document. Complete these fields and click the blue "Next" button

| Add to a Library                                                     |                                                                                                    |  |  |
|----------------------------------------------------------------------|----------------------------------------------------------------------------------------------------|--|--|
| Title*                                                               |                                                                                                    |  |  |
| Library*                                                             | Pittsburgh LS Members -                                                                                                    |  |  |
| Description                                                          | Edit • Insert • View • Styles •                                                                                                    |  |  |
|                                                                      | B I U S E E E E E E E E A S A S A D D<br>I I I I A S A S A D D<br>I I I A S A S A D D<br>I I I A S A S A D D<br>I I I A S A S A D D<br>I I I A S A S A D D<br>I I I A S A S A D D<br>I I I A S A S A D D<br>I I I A S A S A S A D D<br>I I I A S A S A S A S A D D<br>I I I A S A S A S A S A S A S A S A S A |  |  |
|                                                                      |                                                                                                    |  |  |
|                                                                      |                                                                                                    |  |  |
|                                                                      |                                                                                                    |  |  |
|                                                                      |                                                                                                    |  |  |
|                                                                      |                                                                                                    |  |  |
|                                                                      |                                                                                                    |  |  |
|                                                                      | A                                                                                                    |  |  |
| Entry Type: Select the<br>type of library entry you<br>will create * | [Select Type] -                                                                                                    |  |  |
| Next Cancel                                                          |                                                                                                    |  |  |

- The following screen will be specific to the type of document that you indicated you will upload. Complete the information and hit the green "Finish" button to post. The example below is for a standard document upload.
  - In this case, you select and upload the document you wish to share. These can include pictures (.jpg, .gif, .png, .jpeg), Microsoft Word documents (.doc, .docx), Microsoft Excel documents (.xls, xlsx), Microsoft Powerpoint documents (.ppt, .pptx), PDF files (.pdf), and other types of documents

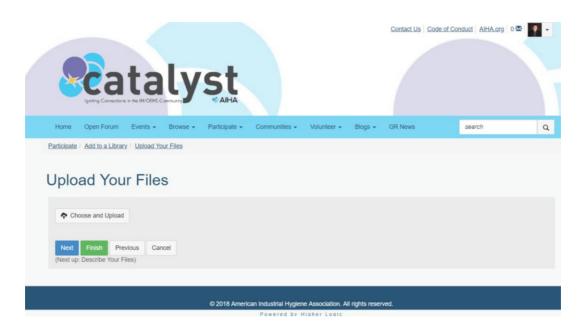